## Microsoft مداخ ىلإ PAT لالخ نم PPTP نيوكت **PPTP** Ī

## المحتويات

[المقدمة](#page-0-0) [المتطلبات الأساسية](#page-0-1) [المتطلبات](#page-0-2) [المكونات المستخدمة](#page-0-3) [الاصطلاحات](#page-1-0) [التكوين](#page-1-1) [الرسم التخطيطي للشبكة](#page-1-2) [التكوينات](#page-1-3) [تكوين خادم PPTP MS](#page-5-0) [التحقق من الصحة](#page-9-0) [استكشاف الأخطاء وإصلاحها](#page-9-1) [موارد أستكشاف الأخطاء وإصلاحها](#page-9-2) [معلومات ذات صلة](#page-9-3)

### <span id="page-0-0"></span>المقدمة

يتم إستخدام بروتوكول الاتصال النفقي من نقطة إلى نقطة (PPTP (من MS (Microsoft (لتمكين المستخدمين عن بعد من الاتصال مرة أخرى بشبكة الشركة الخاصة بهم بطريقة آمنة عبر الإنترنت العامة. يمكنك تخصيص عنوان IP واحد إلى موقع بعيد لحفظ عناوين IP العامة الخاصة بك. ثم يمكنك السماح لمستخدمين متعددين بإنشاء إتصالات PPTP في وقت واحد إلى نفس المواقع أو إلى مواقع مختلفة. تمت إضافة PPTP في برنامج IOS Cisco ®الإصدار  $.T(4)12.1$ 

أحلت ل كثير معلومة، ال NAT - دعم PPTP في تحميل زائد (ترجمة عنوان أيسر) تشكيل قسم في ال cisco ios [برمجية 12.1 T نشر مبكر إطلاق sery.](//www.cisco.com/en/US/products/sw/iosswrel/ps1831/prod_bulletin09186a0080091abd.html)

### <span id="page-0-1"></span>المتطلبات الأساسية

#### <span id="page-0-2"></span>المتطلبات

لا توجد متطلبات خاصة لهذا المستند.

### <span id="page-0-3"></span>المكونات المستخدمة

تستند المعلومات الواردة في هذا المستند إلى إصدارات البرامج والمكونات المادية التالية:

- 3600 cisco مسحاج تخديد أن يركض ios cisco برمجية إطلاق 12.1.5(9)T و 12.2.3
- كافة الأنظمة الأساسية لنظام تشغيل Windows مع العملاء الأصليين ل PPTP المدمجين

● نظام التشغيل Server Advanced 2000 Windows MS مع خادم PPTP مدمج

تم إنشاء المعلومات المُقدمة في هذا المستند من الأجهزة الموجودة في بيئة معملية خاصة. بدأت جميع الأجهزة المُستخدمة في هذا المستند بتكوين ممسوح (افتراضي). إذا كنت تعمل في شبكة مباشرة، فتأكد من فهمك للتأثير المحتمل لأي أمر قبل استخدامه.

### <span id="page-1-0"></span>الاصطلاحات

راجع [اصطلاحات تلميحات Cisco التقنية للحصول على مزيد من المعلومات حول اصطلاحات المستندات.](//www.cisco.com/en/US/tech/tk801/tk36/technologies_tech_note09186a0080121ac5.shtml)

## <span id="page-1-1"></span>التكوين

في هذا القسم، تُقدّم لك معلومات تكوين الميزات الموضحة في هذا المستند.

**ملاحظة:** أستخدم <u>[أداة بحث الأوامر](//tools.cisco.com/Support/CLILookup/cltSearchAction.do)</u> (للعملاء <u>[المسجلين](//tools.cisco.com/RPF/register/register.do)</u> فقط) للعثور على مزيد من المعلومات حول الأوامر المستخدمة في هذا المستند.

### <span id="page-1-2"></span>الرسم التخطيطي للشبكة

يستخدم هذا المستند إعداد الشبكة التالي:

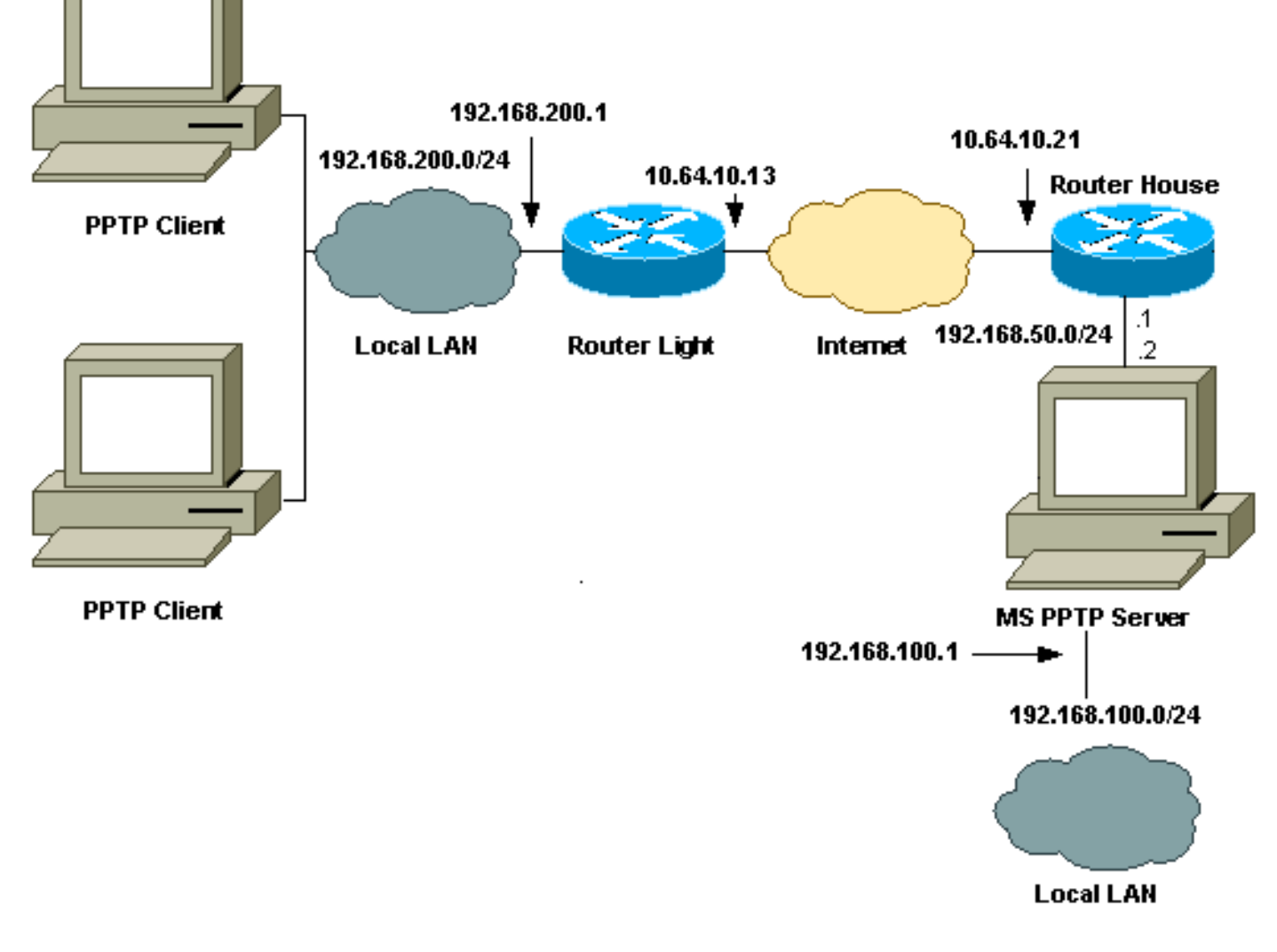

<span id="page-1-3"></span>التكوينات

يستخدم هذا المستند التكوينات التالية:

- <u>ضوء الموجه</u>
- جدول ترجمة nat ل IP
	- ∙ <u>منزل الموجه</u>
- جدول ترجمة nat ل IP

#### ضوء الموجه

```
Current configuration : 1136 bytes
                                                       !
                                           version 12.2
                         service timestamps debug upti
                         service timestamps log uptime
                        no service password-encryption
                                                       !
                                         hostname light
                                                       !
            boot system tftp c3660-jk9o3s-mz.122-3.bin
                                        255.255.255.255
                                                       !
                                         ip subnet-zero
                                                       !
                                                       !
                                    no ip domain-lookup
                                                       !
                                    ip audit notify log
                             ip audit po max-events 100
                                    ip ssh time-out 120
                       ip ssh authentication-retries 3
                                                      !
                                         call rsvp-sync
                               cns event-service server
                                                       !
                                                       !
                                                       !
                                                       !
                                                       !
                               fax interface-type modem
                      mta receive maximum-recipients 0
                                                       !
                                      controller E1 2/0
                                                       !
                                                       !
                                                       !
                              interface FastEthernet0/0
                ip address 10.64.10.13 255.255.255.224
Defines the interface as external for NAT. ip nat ---!
                                                outside
                                            duplex auto
                                             speed auto
                                                       !
                              interface FastEthernet0/1
                ip address 192.168.200.1 255.255.255.0
Defines the interface as internal for NAT. ip nat ---!
                                                 inside
                                            duplex auto
                                             speed auto
                                                      !
                                    interface Serial1/0
                                          no ip address
```

```
shutdown
                                            no fair-queue
                                                        !
                                     interface Serial1/1
                                            no ip address
                                                 shutdown
                                                        !
                                     interface Serial1/2
                                            no ip address
                                                 shutdown
                                                        !
                                     interface Serial1/3
                                           no ip address
                                                 shutdown
                                                        !
 Indicates that any packets received on the inside ---!
  interface permitted !--- by access list 101 share one
public IP address (the address on Fa0/0). ip nat inside
     source list 101 interface FastEthernet0/0 overload
                                             ip classless
                     ip route 0.0.0.0 0.0.0.0 10.64.10.1
                                       no ip http server
                                                        !
                       access-list 101 permit ip any any
                                                        !
                                                        !
                                    dial-peer cor custom
                                                        !
                                                        !
                                                        !
                                                        !
                                                        !
                                               line con 0
                                               line aux 0
                                             line vty 0 4
                                                    login
                                                        !
                                                      end
```
### جدول ترجمة nat ل IP

#### light#**show ip nat translations**

```
Pro Inside global Inside local Outside
                         local Outside global
       gre 10.64.10.13:50150 192.168.200.253:50150
              10.64.10.21:50150 10.64.10.21:50150
       gre 10.64.10.13:50151 192.168.200.254:50151
               10.64.10.21:50151 10.64.10.21:50151
           gre 10.64.10.13:0 192.168.200.254:0
                  10.64.10.21:0 10.64.10.21:0
       gre 10.64.10.13:32768 192.168.200.253:32768
               10.64.10.21:32768 10.64.10.21:32768
        tcp 10.64.10.13:2643 192.168.200.253:2643
               10.64.10.21:1723 10.64.10.21:1723
        tcp 10.64.10.13:3546 192.168.200.254:3546
               10.64.10.21:1723 10.64.10.21:1723
```
#### منزل الموجه

...Building configuration

```
Current configuration : 2281 bytes
                                                         !
                                             version 12.2
                         service timestamps debug uptime
                           service timestamps log uptime
                          no service password-encryption
                                                        !
                                           hostname house
                                                        !
                                    enable password cisco
                                                        !
                                           ip subnet-zero
                                                         !
                                                         !
                                                         !
                                 fax interface-type modem
                        mta receive maximum-recipients 0
                                                         !
                                                         !
                                interface FastEthernet0/0
                 ip address 10.64.10.21 255.255.255.224 
 Defines the interface as external for NAT. ip nat ---!
                                                  outside
                                             duplex auto 
                                              speed auto 
                                                        !
                                interface FastEthernet0/1
                  ip address 192.168.50.1 255.255.255.0 
 Defines the interface as internal for NAT. ip nat ---!
                                                   inside
                                             duplex auto 
                                              speed auto 
                                                        !
                                                         !
                               interface FastEthernet4/0
                                           no ip address 
                                                shutdown 
                                             duplex auto 
                                              speed auto 
                                                        !
 Indicates that any packets received on the inside ---!
  interface permitted by !--- access list 101 share one
public IP address (the address on Fa0/0). ip nat inside
      source list 101 interface FastEthernet0/0 overload
     Static port translation for the Microsoft PPTP ---!
server on TCP port 1723 !--- share one public IP address
 (the address on Fa0/0). ip nat inside source static tcp
        192.168.50.2 1723 interface FastEthernet0/0 1723
                                             ip classless
                     ip route 0.0.0.0 0.0.0.0 10.64.10.1
                                           ip http server
                                      ip pim bidir-enable
                                                         !
                       access-list 101 permit ip any any
                                                         !
                                                         !
                                      snmp-server manager
                                                        !
                                           call rsvp-sync
                                                        !
                                                         !
                                     mgcp profile default
                                                         !
```

```
dial-peer cor custom
                    !
                    !
          line con 0
          line aux 0
        line vty 0 4
      password cisco
                login
                    !
                    !
                  end
```
### جدول ترجمة nat ل IP

#### house#**show ip nat translations**

```
Pro Inside global Inside local Outside local
                                       Outside global
             gre 10.64.10.21:50150 192.168.50.2:50150
                  10.64.10.13:50150 10.64.10.13:50150
             gre 10.64.10.21:50151 192.168.50.2:50151
                  10.64.10.13:50151 10.64.10.13:50151
gre 10.64.10.21:0 192.168.50.2:0 10.64.10.13:0
                                        10.64.10.13:0
             gre 10.64.10.21:32768 192.168.50.2:32768
                  10.64.10.13:32768 10.64.10.13:32768
              tcp 10.64.10.21:1723 192.168.50.2:1723
                   10.64.10.13:2643 10.64.10.13:2643
          --- tcp 10.64.10.21:1723 192.168.50.2:1723
                                                 ---
          --- tcp 10.64.10.21:80  192.168.50.2:80
                                                 ---
              tcp 10.64.10.21:1723 192.168.50.2:1723
                   10.64.10.13:3546 10.64.10.13:3546
```
#### <span id="page-5-0"></span>تكوين خادم PPTP MS

أكمل الخطوات التالية لتكوين خادم PPTP MS:

1. انتقل إلى **التوجيه والوصول عن بعد** واختر **تكوين التوجيه والوصول عن بعد** وتمكينهما.

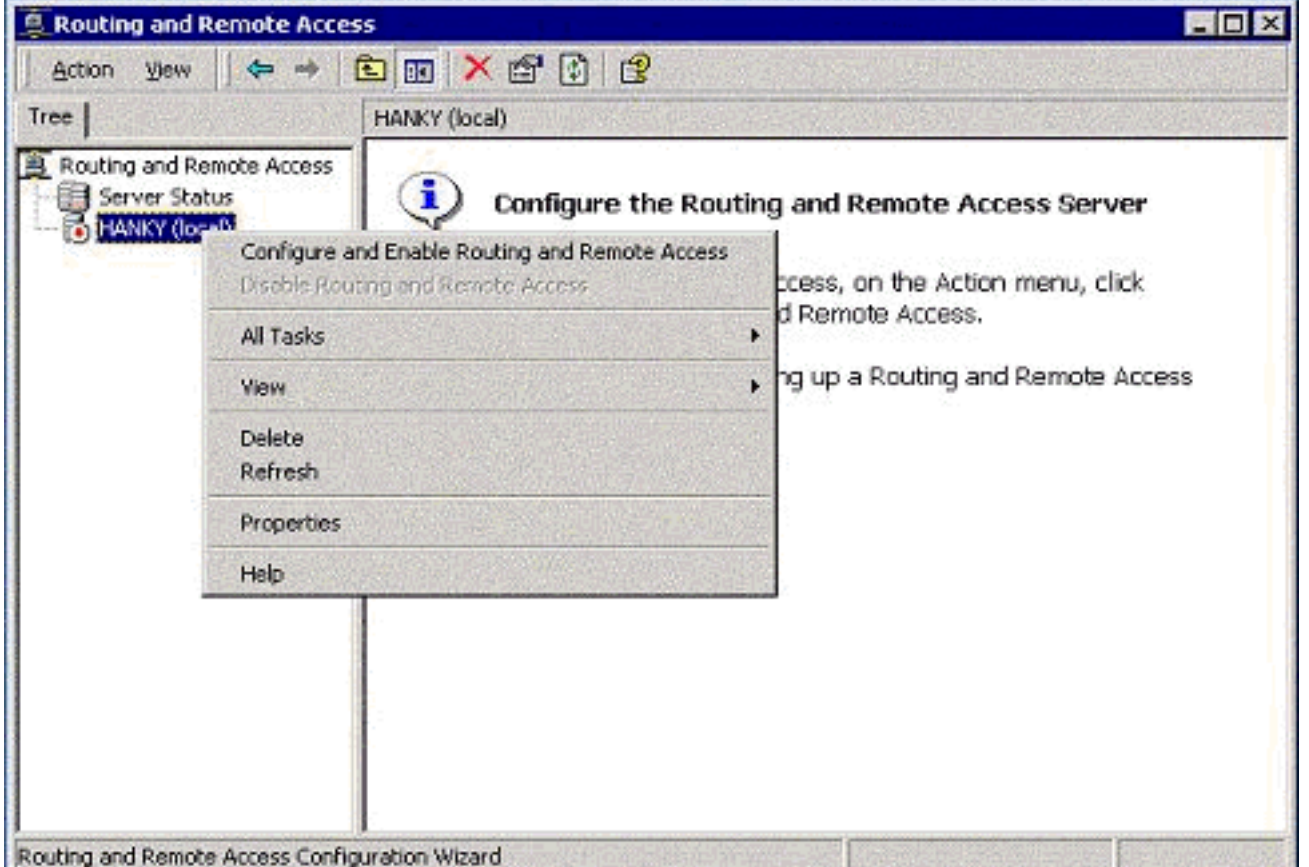

2. في معالج إعداد خادم التوجيه والوصول عن بعد، اختر **خادم الشبكة الخاصة الظاهرية** .(VPN)

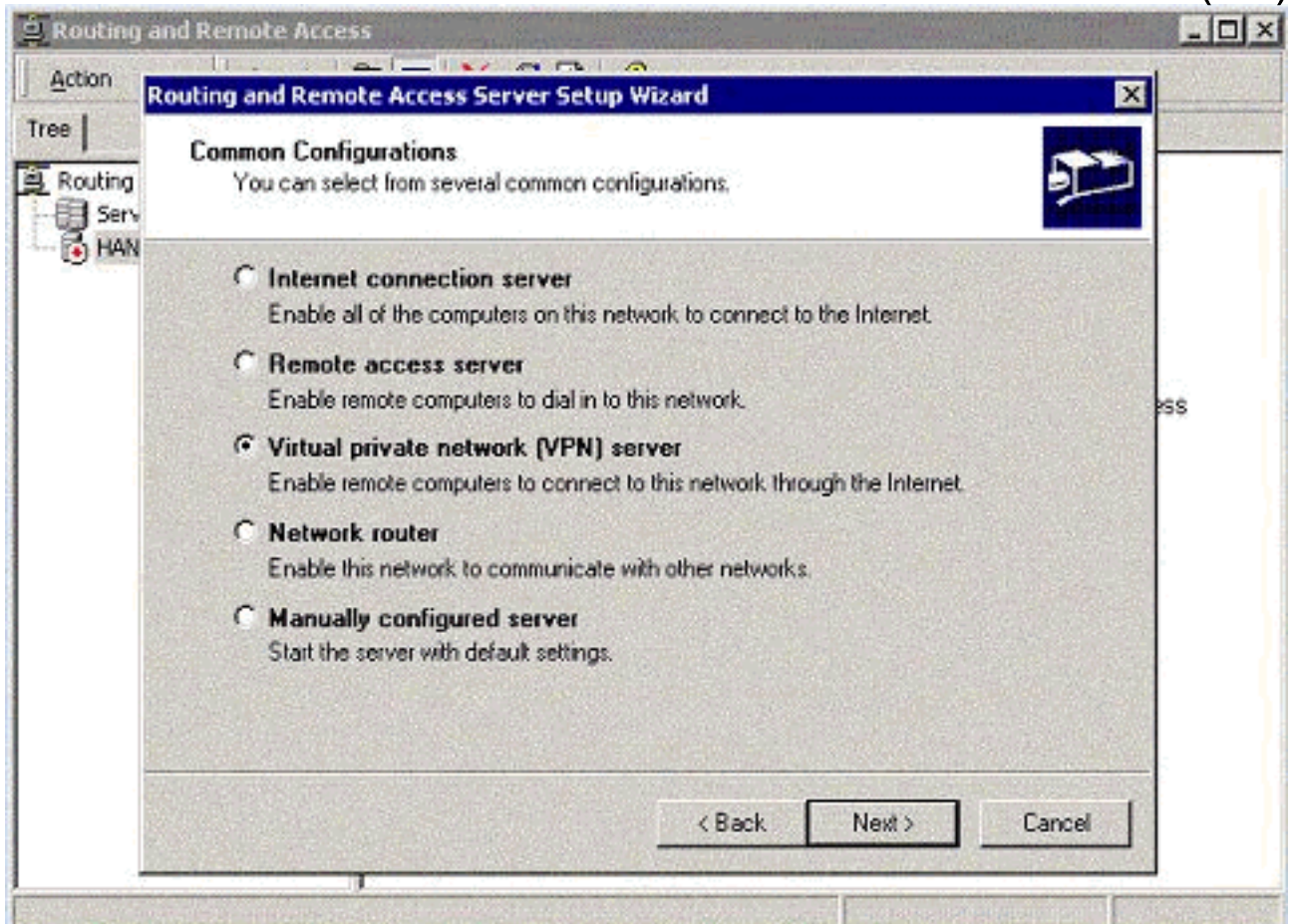

قم بتحديد عناوين IP الخارجية والداخلية لبطاقة واجهة شبكة الخادم .3.(NIC)

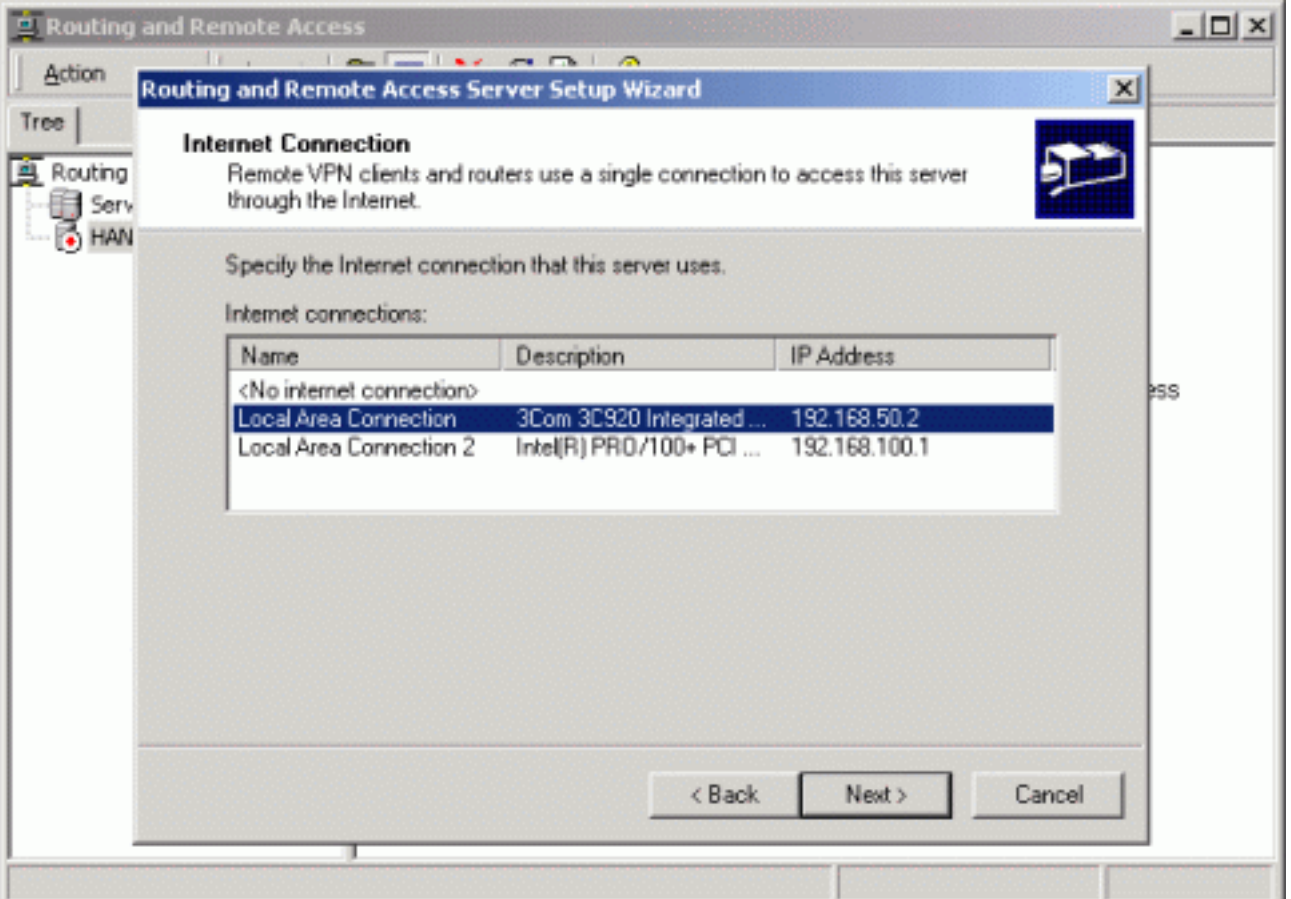

قم بتخصيص تجمع IP لعملاء PPTP .4

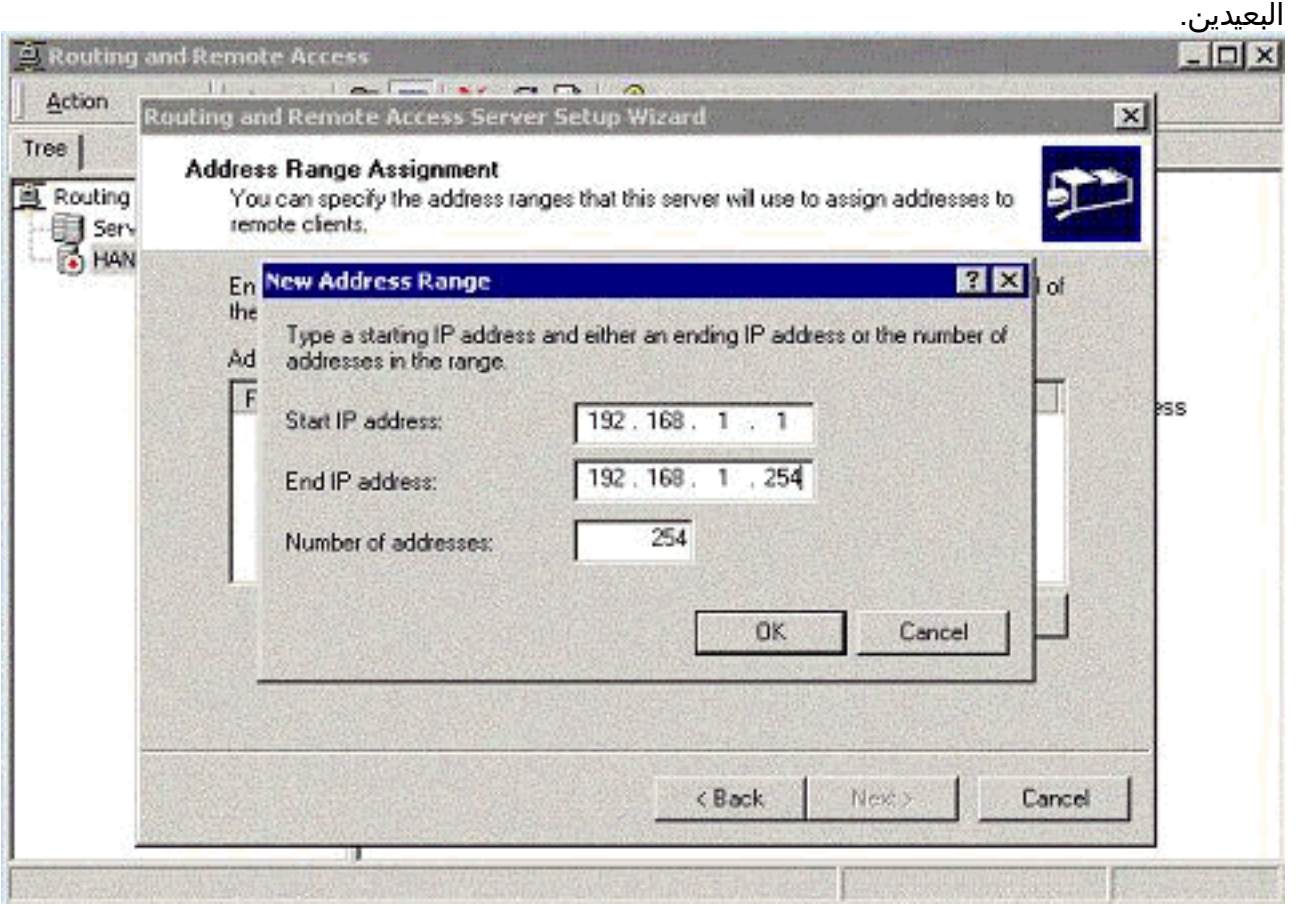

يمكنك إستخدام خادم مصادقة RADIUS MS أو يمكنك إستخدام المصادقة .5المحلية.

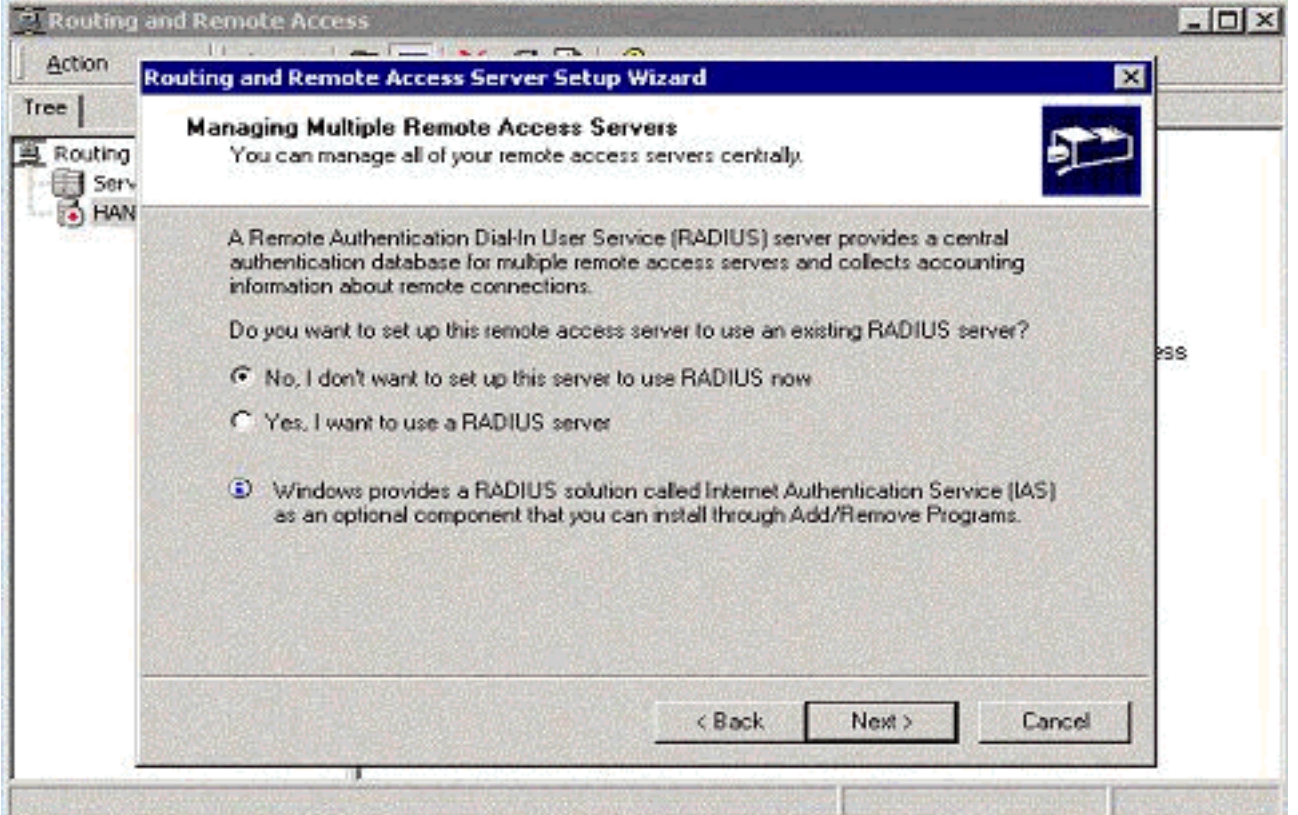

قم بإنشاء قاعدة بيانات المستخدم المحلي للمصادقة .6

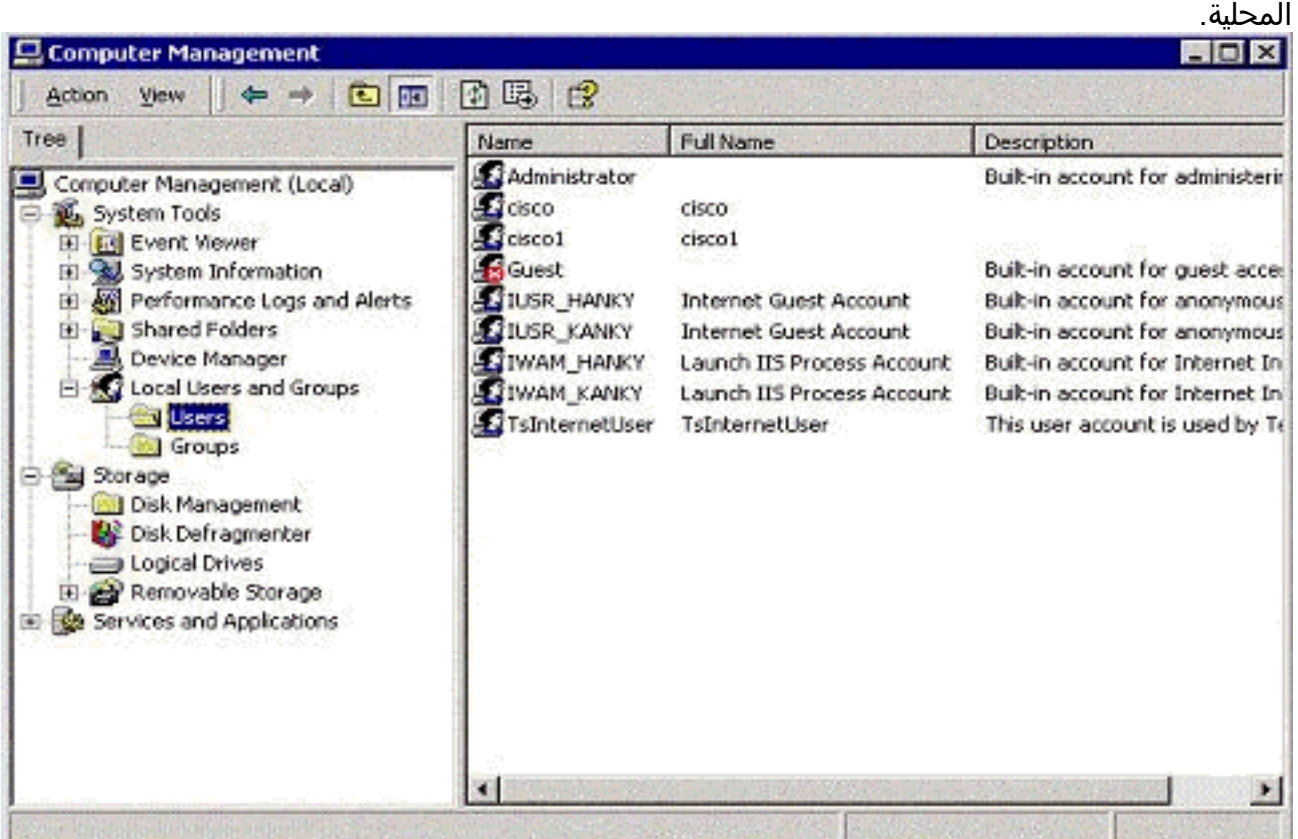

7. إثنان PPTP زبون خلف ال port عنوان ترجمة (PAT) مسحاج تخديد إلى ال MS PPTP نادل.

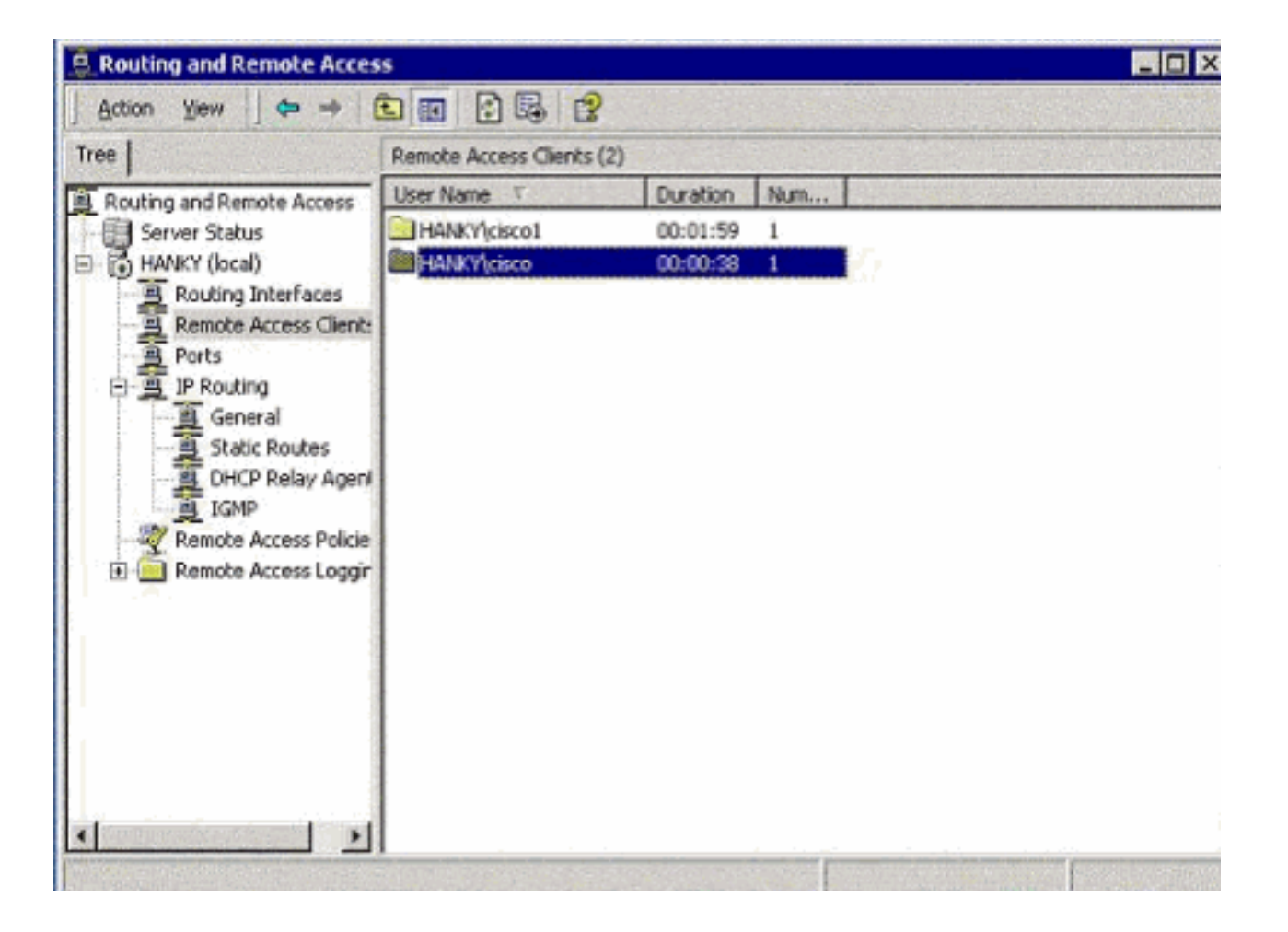

## <span id="page-9-0"></span>التحقق من الصحة

استخدم هذا القسم لتأكيد عمل التكوين بشكل صحيح.

تدعم <u>[أداة مترجم الإخراج \(](https://www.cisco.com/cgi-bin/Support/OutputInterpreter/home.pl)[للعملاءالمسجلين فقط\) بعض أوامر](//tools.cisco.com/RPF/register/register.do)</u> show. استخدم أداة مترجم الإخراج (OIT) لعرض تحليل مُخرَج الأمر show .

• show ip nat **ترجمة**—يعرض محتويات جدول الترجمة.

# <span id="page-9-1"></span>استكشاف الأخطاء وإصلاحها

يوفر هذا القسم معلومات يمكنك استخدامها لاستكشاف أخطاء التكوين وإصلاحها.

<span id="page-9-2"></span>موارد أستكشاف الأخطاء وإصلاحها

● [تكوين 2000 Windows Microsoft لخادم الوصول عن بعد كخادم VPN](http://www.microsoft.com/technet/prodtechnol/windows2000serv/default.mspx)

## <span id="page-9-3"></span>معلومات ذات صلة

- [المعيار 2637 RFC: بروتوكول الاتصال النفقي من نقطة إلى نقطة \(PPTP\(](http://www.ietf.org/rfc/rfc2637.txt?referring_site=bodynav)
	- [الدعم التقني والمستندات Systems Cisco](//www.cisco.com/cisco/web/support/index.html?referring_site=bodynav)

ةمجرتلا هذه لوح

ةي الآلال تاين تان تان تان ان الماساب دنت الأمانية عام الثانية التالية تم ملابات أولان أعيمته من معت $\cup$  معدد عامل من من ميدة تاريما $\cup$ والم ميدين في عيمرية أن على مي امك ققيقا الأفال المعان المعالم في الأقال في الأفاق التي توكير المالم الما Cisco يلخت .فرتحم مجرتم اهمدقي يتلا ةيفارتحالا ةمجرتلا عم لاحلا وه ىل| اًمئاد عوجرلاب يصوُتو تامجرتلl مذه ققد نع امتيلوئسم Systems ارامستناه انالانهاني إنهاني للسابلة طربة متوقيا.